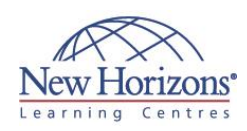

# **COURSE OUTLINE IT TRAINING**

# **20695 - Deploying Windows Devices and Enterprise Apps**

Duration: **5 days**

## **Overview:**

This 5-day course describes how to assess operating system and application deployment options, determine the most appropriate deployment strategy, and then implement a lite-touch or zero-touch deployment solution for Windows devices and apps. Solutions covered in this course include operating system deployment scenarios using the Microsoft Deployment Toolkit (MDT) and System Center 2012 R2 Configuration Manager.

# **Target Audience:**

This course is intended for IT professionals who deploy, manage, and maintain PCs, devices, and apps across medium/large/enterprise organisations, and for individuals who are interested in taking exam 70-695.

# **Pre-requisites:**

Before attending this course, students must have:

- Networking fundamentals, including common networking protocols, topologies, hardware, media, routing, switching
- and addressing. Active Directory Domain Services (AD DS) principles and fundamentals of AD DS management.
- **Installation,** configuration, and troubleshooting for Windows-based personal
- computers. Basic concepts of Public Key Infrastructure (PKI) security.
- Basic understanding of scripting and Windows PowerShell syntax.
- Basic understanding of Windows Server roles and services.
- Basic understanding of management tasks using System Center 2012 R2 Configuration Manager.

# **At Course Completion:**

After completing this course, students will be able to:

 Assess the network environment for

# **Module 1: Assessing the Network Environment for Supporting Operating System and Application Deployment**

### **Lessons**

- Overview of the Enterprise Desktop Life
- Cycle Assessing Hardware and Infrastructure
- Readiness for a Desktop Deployment Using MAP to Assess Deployment Readiness

### **Lab 1: Assessing the Network Environment for Supporting Operating System and Application Deployment**

- Collecting Hardware and Application Inventory by Using Configuration Manager
- Determining Infrastructure Readiness by Using MAP

### **Module 2: Determining Operating System Deployment Strategies**

### **Lessons**

- Tools and Deployment Strategies for an Effective Operating System Deployment
- **Strategy** Operating System Deployment Using High-Touch with Retail Media
- Operating System Deployment Using
- High-Touch with Standard Image Operating System Deployment Using Lite-Touch
- Operating System Deployment Using Zero-Touch
- Alternative Deployment Strategies for Windows Desktops

### **Lab 1: Determining Operating System Deployment Strategies**

- Identifying Operating System Deployment Strategies for a Small Network
- Identifying Operating System Deployment Strategies for a Medium-Sized Network
- Identifying Operating System Deployment Strategies for an Enterprise
- **Network**  Installing the Windows Automated Deployment Kit

# **Module 3: Assessing Application Compatibility**

### **Lessons**

- **Diagnosing Application Compatibility Issues**
- Mitigating Application Compatibility
- Issues Using ACT to Address Application Compatibility Issues

### **Lab 1: Assessing Application Compatibility**

- Analysing Applications for Potential Compatibility Issues Mitigating Application Compatibility
- issues.

### **Module 4: Planning and Implementing User State Migration**

### **Lessons**

- Overview of User State Migration
- Overview of USMT 5.0
- Planning User State Migration Migrating User State by Using USMT

### **Lab 1: Planning and Implementing User State Migration**

- 
- Planning for User State Migration Creating and Customizing USMT XML Files Capturing and Restoring User State by Using USMT

# **Module 5: Determining an Image Management Strategy**

### **Lessons**

- Overview of the Windows Image File Format
- Overview of Image Management

#### **Lab 1: Determining an Image Management Strategy**

Assessing Business Requirements to Support an Image Management Strategy

# **Module 6: Preparing For Deployments Using Windows ADK**

### **Lessons**

- Overview of the Windows Setup and Installation Process
- Preparing Boot Images Using Windows PE Automating and Preparing the Installation of an Image Using Windows SIM and
- Sysprep Capturing and Servicing a Reference
- Image

#### **Lab 1: Preparing the Imaging and Windows PE Environment**

 Configuring a Custom Windows PE **Environment** 

#### **Lab 2: Building a Reference Image by Using Windows SIM and Sysprep**

- **Building Custom Answer Files by Using** Windows SIM Installing a Reference Computer by Using a Custom Answer File
- 
- Customising Image in Audit Mode and Preserve the Profile Changes Using **Sysprep**

### **Lab 3: Capturing and Servicing a Reference Image**

- Capturing a Reference System Image Servicing a Reference Image
- 

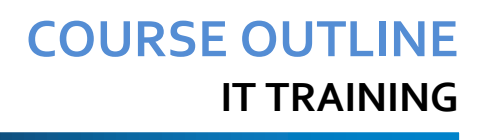

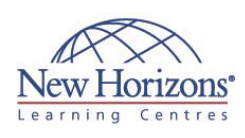

supporting operating system and application deployment. Determine operating system deployment strategies. Assess application compatibility. Plan and implement user state migration. Determine an image management strategy. Prepare for deployments using the Windows Assessment and Deployment Kit (Windows ADK).Support PXE-initiated and multicast operating system deployments. Implement operating system deployment by using the MDT. Implement operating system deployment by using System Center 2012 R2 Configuration Manager. Integrate MDT and Configuration Manager for operating system deployment. Activate clients and manage additional configuration settings. Deploy Office 2013.

## **Module 7: Supporting PXE-Initiated and Multicast Operating System Deployments**

### **Lessons**

- Overview of PXE-Initiated and Multicast
- Operating System Deployments Installing and Configuring the Windows DS Environment

#### **Lab 1: Configuring Windows DS to Support PXE and Multicast Operating System Deployments**

 Planning the Windows DS Environment Installing and Configuring the Windows DS Server Role

# **Module 8: Implementing Operating System Deployment by Using the Microsoft Deployment Toolkit**

#### **Lessons**

- Planning for the MDT Environment
- Implementing MDT 2013 Integrating Windows DS with MDT

# **Lab 1: Operating System Deployment using the Microsoft Deployment**

- **Toolkit**
- 
- Planning for the MDT Environment Installing MDT 2013 and Prerequisites Creating and Configuring the MDT 2013
- Deployment Share
- Deploying and Capturing a Reference Operating System Image

# **Module 9: Implementing Operating System Deployment by Using System Center 2012 R2 Configuration Manager**

#### **Lessons**

- Overview of Operating System
- Deployment Preparing the Site for Operating System
- Deployment
- Deploying an Operating System Image

#### **Lab 1: Preparing the Site for Operating System Deployment**

- 
- Managing Site System Roles Used to Support Operating System Deployment Managing Packages to Support Operating System Deployment
- 

#### **Lab 2: Deploying Operating System Images for Bare-Metal Installations**

- Preparing the Operating System Image Creating a Task Sequence to Deploy an
- Image
- Deploying an Image

# **Module 10: Integrating MDT and Configuration Manager for Operating System Deployment**

## **Lessons**

- Integrating Deployment Tools with Configuration Manager
- Reviewing the Features Provided by Integrating MDT and Configuration Manager

### **Lab 1: Integrating MDT and Configuration Manager for Operating System Deployment**

- Integrating MDT and Configuration Manager Creating an MDT Boot Disk
- 
- Creating and Deploying an MDT Task Sequence Using Configuration Manager

# **Module 11: Activating Clients and Managing Additional Configuration Settings**

#### **Lessons**

- Volume License Activation Solutions Determining Additional Configuration
- Client Settings

### **Lab 1: Configuring Additional Settings for Computer Clients**

- Creating a Common Windows Start Screen and Custom Power Plan
- Creating a Client Preferences GPO

# **Module 12: Deploying Office 2013**

### **Lessons**

- Methods for Deploying Microsoft Office 2013 Editions
- 
- Customising Office Deployments Deploying Office 2013 from Office 365 Considerations for Deploying Office 2013
- Using App-V • Managing Office Settings
- 

#### **Lab 1: Deploying Microsoft Office 2013 Using the Office Customization Tool**

- Using OCT to Customise an Office 2013 **Deployment**
- Deploying a Click-to-Run version of Office 2013